# **Generic Dial Credit and Debit Card Networks**

**Version 007**

**Site Controller II**

**Versions 2.2 and above**

**part number: C35909**

**Gasboy International LLC**

# **Gasboy CFN Series**

# **Generic Dial 007 Credit and Debit Card Networks**

**Site Controller II Versions 2.2 and above**

**March 12, 2003**

**C35907**

**Gasboy International LLC Lansdale, Pennsylvania**

Gasboy International, LLC P. O. Box 309 Lansdale, PA 19446

Copyright 2003 by Gasboy International LLC All rights reserved. Printed in the United States of America.

The information in this document is confidential and proprietary. No further disclosure thereof shall be made without permission from Gasboy International LLC.

Gasboy International LLC believes that the information in this document is accurate and reliable. However, we assume no responsibility for its use, nor for any infringements of patents or other rights of third parties resulting from its use. We reserve the right to make changes at any time without notice.

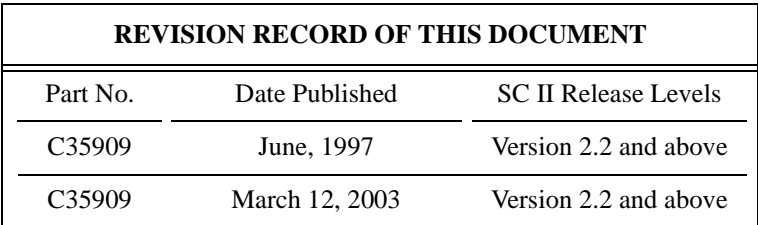

# **Site Controller II Related Publications**

## *Site Controller Il - version 2.2 and later*

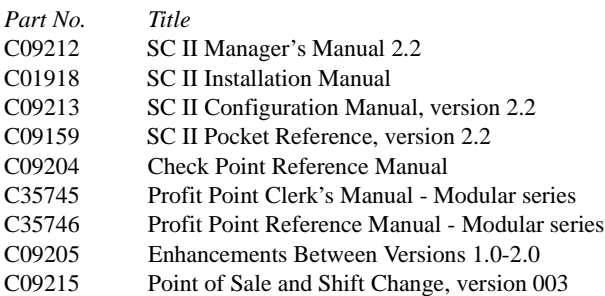

### *Credit and Debit Card Networks*

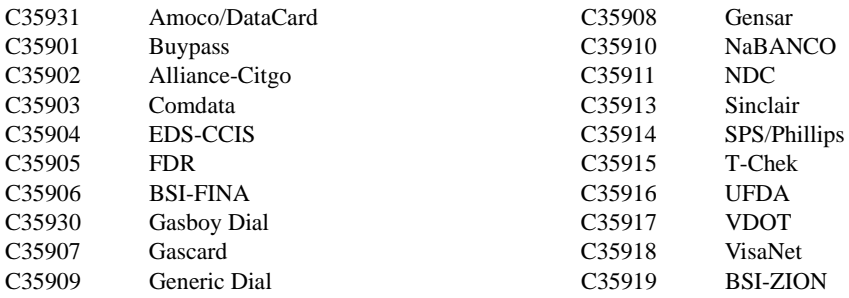

## *Forms, Quick Reference, Tutorials*

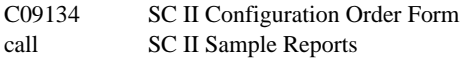

#### *Pump Interface*

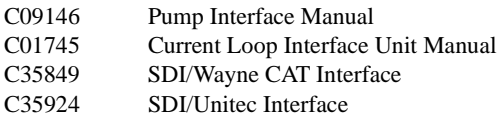

#### *Card Encoding and Miscellaneous*

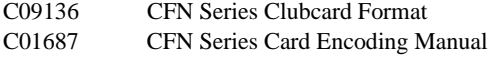

#### *Remote Communications*

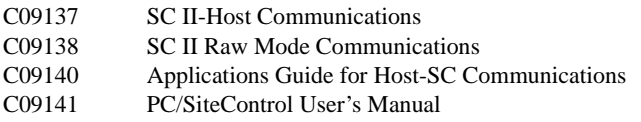

#### *Technical Publications*

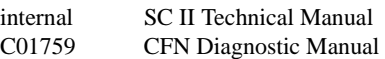

# 007 Table of Contents

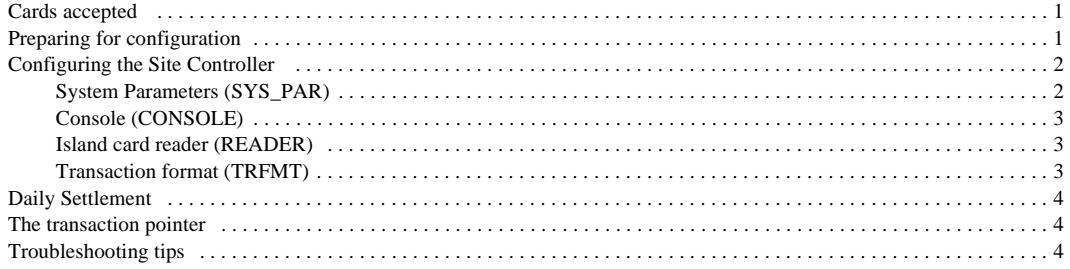

*Gasboy CFN Series*

# **Generic Dial 007**

If you are connecting your site to a network which supports the Gasboy generic dial authorization network interface for card verification, use this manual for reference. This was previously designated as the ITS Dial-Up network.

The Gasboy Generic Dial software now complies with the new VISA restriction on the credit card account printed on Island receipts. Only 4 digits will be printed instead of the complete number.

## <span id="page-8-0"></span>**Cards accepted**

Any card the host accepts. If used with ITS, dial-up accepts these cards:

Diner's Club VISA MasterCard American Express Discover Shazam debit cards

# <span id="page-8-1"></span>**Preparing for configuration**

Before you configure the Site Controller for connection to the network, you must determine the types of cards you will accept. Your network representative will need to know this, too.

Before you configure, you must also make sure you know the following information. Consult with your network representative to determine the information you do not know.

- Your network merchant identification number.
- The primary and backup phone numbers you will use for authorizations.
- The baud rate for the modem communications.
- The phone number to call for authorization and settlement questions.

You will need a modem for authorization. This is in addition to a modem used to poll transactions.

Determine the Site Controller port to be used to connect to the network host, and connect that port to a Hayes modem capable of communicating at 1200 or 2400 baud or a modem that is 100% compatible with the Hayes standard. (See the Hayes dial-out settings in the *Modem* appendix in the *Site Controller II Manager's Manual*.)

Use the command LOAD PHONE X to load the phone numbers supplied by the network into the Site Controller. Use LOAD PHONE 3 to load the primary authorization phone number. Use LOAD PHONE 4 to load the backup authorization phone number.

If using debit, after loading the phone number, you must load the DES (Data Encryption Standard) master key. The key is a 16-character hexadecimal number that you get from the network. To load this number, use the LOAD KEY command:

#### **LOAD KEY 00XXXXXXXXXXXXXXXX**

where the 16 Xs represent the DES master key. The Site Controller will then dial the network to get the DES working key.

No special DES encryption ram chip is needed if the site has STARGATE v.4.2B and above. In the reader CPU, switch S2, position 3 must be OPEN to enable the DES encryption.

## <span id="page-9-0"></span>**Configuring the Site Controller**

Your Gasboy authorized service representative will configure your Site Controller. Before the service representative begins, make sure you have collected all the information that will be used for configuration.

#### <span id="page-9-1"></span>**System Parameters (SYS\_PAR)**

This information is provided for reference. The menu programs initialize and/or stores the appropriate values for you in the system parameters.

#### *Reader verification - page 4*

Use remote verification: **credit (checking)**

Use local verification: **club**

Check mod 10: **credit**

Check expiration date: **credit (and, optionally, club)**

Require PIN: **(checking)**

#### *Console verification - page 5*

Use remote verification: **credit (checking)**

Use local verification: **club**

Check mod 10 (console): **credit**

Check expiration date (console): **credit (and, optionally, club**)

Require PIN: **(checking)**

#### *Serial port configuration - Page 8*

- Host handler channel: The number of the port used for communicating with the network. this is the port connected to the modem.
- Host router data: Use for your network terminal identification number. Must have terminal id loaded. For Gasboy Generic Dial this number is 16 digits long.

Host handler baud rate: The communications baud rate received form your network representative.

Send requests to host handler: **credit, (checking)** 

More router data: This field is to be specified by your network representative. If first character is C, include fleet fields such as odometer and vehicle number. If the second field is N, do not include the Gasboy message identifier at the head of network messages.

Host Handler Data: Two two-digit numbers; the default numbers are 01 and 20. Enter the numbers by typing:

#### **01 ENTER 20 ENTER ENTER**

(Repeat ENTER as needed to exit *host handler data*.)

The second digit of the first two-digit number is 0 if your modem is a Hayes 1200, 1 if your modem is a Hayes 2400, or 2 for a Hayes Optima.

The second two-digit number is a hexadecimal value for the number of seconds to allow for the carrier to be received. The default 20 sets it for 32 seconds. Setting it for 10 would make it 16 seconds, 18 would be 24 seconds, 28 would be 40 seconds, and 30 would be 48 seconds.

The fifteenth two-digit number is 0 if debug output to disk or 1 if debug output to local port.

The sixteenth two-digit number is 1 if debug, else 0.

#### *Verification timeout - Page 11*

Verification timeout: **0 seconds (no timeout)**

#### <span id="page-10-0"></span>**Console (CONSOLE)**

Allow Hand Entry of Card Data: **Yes**.

#### <span id="page-10-1"></span>**Island card reader (READER)**

Put the Select Pump step before the Verify Card step if you use \$ AMOUNT for the Enter Amount prompt, or if the fill limit of the pump is to be used to determine the authorization amount.

When using debit, the "From Which Account" step (type 5) must be in the Reader program, before the "Enter Pin" step. Verify the ICR has a banking keypad.

#### <span id="page-10-2"></span>**Transaction format (TRFMT)**

Make certain that the transaction printout format includes the authorization number (field type 3) and account type (field type 14). The card account number (field type 2) should be set to 19 digits.

## <span id="page-10-3"></span>**Daily Settlement**

Unlike other network interfaces, the Gasboy generic dial does not have a formal settlement procedure once every 24 hours. Instead, when your site dials the network to request a transaction authorization, information on the previous completed transaction is transmitted at the same time. If there is a long time between

transactions, data on the previous transaction would not reach the network in a timely manner.

In order to be sure that transaction completions are sent to the network on a timely basis, load a cron that will be executed 15 minutes before each hour. This will cause pending completions to be sent to the network. For example,

#### **LOAD CRON 1 @45 -settle**

This command does nothing if there are no pending completions.

# <span id="page-11-0"></span>**The transaction pointer**

If you are not regularly polling and resetting the transaction pointer, then you should run the PURGE SITE command once a day so you do not fill up the Site Controller's memory.

# <span id="page-11-1"></span>**Troubleshooting tips**

#### *If a card dials out to network and is rejected*

Use the DUMP DTIP P# to gather some data on the card. This will tell you the card number, limit amount, what type of card (credit or debit).

#### *Debit card dials out and gets rejected with a "INVALID CARD #" message*

This particular debit card was not accepted by the bank. This was a credit union card and the bank does not accept cards from this credit union.

#### *Debit card dials out and gets rejected with a "CARD NOT ACCEPTED" message*

The "From Which Account" step was not in the Reader program.